## **BAB V**

# **IMPLEMENTASI DAN PENGUJIAN SISTEM**

#### **5.1 HASIL IMPLEMENTASI**

Tahapan selanjutnya yang akan dilakukan adalah tahapan implementasi, yaitu proses pembuatan perangkat lunak dari tahap perancangan atau desain ke tahapan coding yang akan menghasilkan perangkat lunak yang telah dirancang sebelumnya. Adapun hasil dari implementasi aplikasi adalah sebagai berikut :

### **1. Tampilan Halaman Login**

Halaman Login adalah halaman untuk masuk kedalam aplikasi, dimana user mengisi username dan password untuk login. Tampilan ini merupakan hasil rancangan dari bab sebelumnya pada gambar 4.26 untuk hasil implementasi, dapat dilihat pada gambar 5.1.

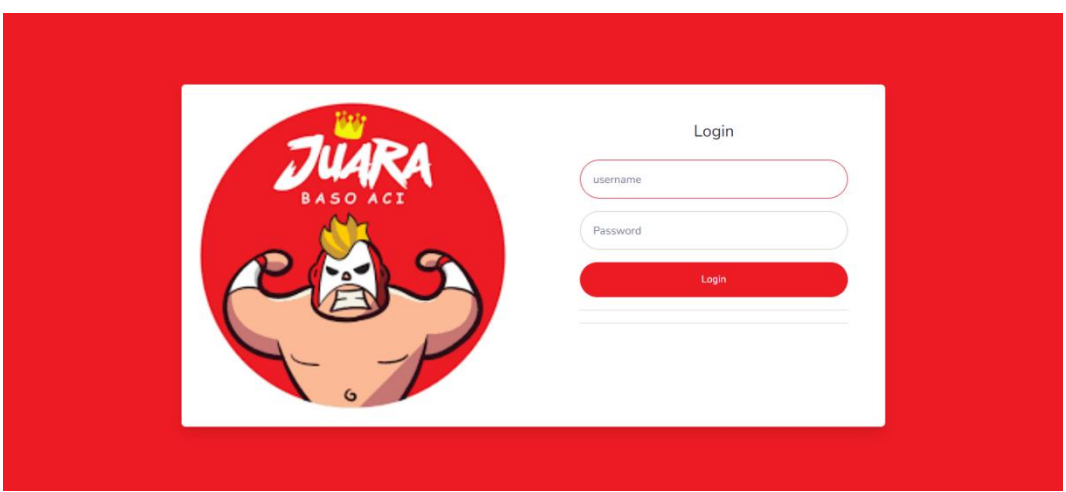

**Gambar 5. 1 Tampilan Halaman Login**

## *2.* **Tampilan Halaman Utama** *User*

Halaman Utama *user* adalah halaman awal aplikasi dimana tersedia beberapa menu seperti, menu buat pesanan pelanggan, pesanan masuk, daftar menu, kategori menu, data meja, data user dan data laporan. Tampilan ini merupakan hasil rancangan dari bab sebelumnya pada gambar 4.27 untuk hasil implementasi, dapat dilihat pada gambar 5.2.

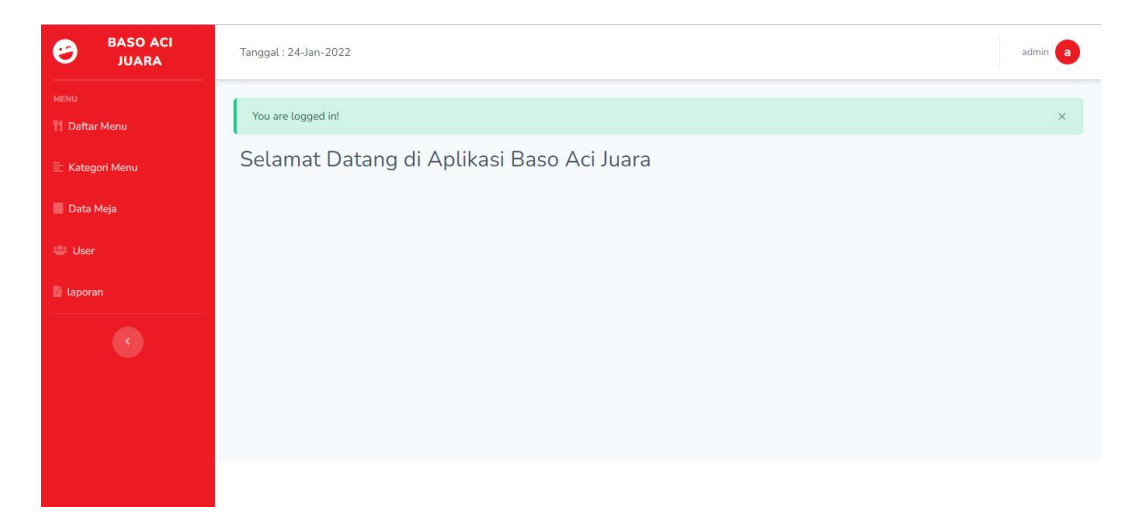

**Gambar 5. 2 Tampilan Halaman Utama User**

### **3. Tampilan Halaman Pesanan Masuk**

Halaman pesanan masuk adalah halaman untuk mengelola pesanan dari pelanggan. Tampilan ini merupakan hasil rancangan dari bab sebelumnya pada gambar 4.28 untuk hasil implementasi, dapat dilihat pada gambar 5.3.

| <b>BASO ACI</b><br>ළ<br><b>JUARA JAMBI</b> | Tanggal: 01-Feb-2022               |                        |            |                               |                     |            | Susi S      |
|--------------------------------------------|------------------------------------|------------------------|------------|-------------------------------|---------------------|------------|-------------|
| <b>MENU</b><br><b>Pesanan Masuk</b>        |                                    | Data Pesanan Pelanggan |            |                               |                     |            |             |
|                                            | Show 10<br>entries<br>Search:<br>÷ |                        |            |                               |                     |            |             |
|                                            | No<br><b>TEL</b>                   | Kode Pesanan           | Nomor Meja | <b>Tanggal Pesan</b><br>$-11$ | <b>Status</b><br>31 | Catatan 11 | Aksi<br>TL. |
|                                            | 10                                 | $P-10$                 | meja-01    | 25-01-2022 10:31              | selesai             |            | Aksi •      |
|                                            | $\overline{9}$                     | $P-9$                  | meja-01    | 25-01-2022 10:29              | menunggu            |            | Aksi *      |
|                                            | 8                                  | $P-8$                  | meja-01    | 25-01-2022 07:49              | menunggu            |            | Aksi *      |
|                                            | $\overline{7}$                     | $P - 7$                | meja-01    | 25-01-2022 01:44              | selesai             |            | Aksi *      |
|                                            | $6\,$                              | $P-6$                  | meja-01    | 25-01-2022 01:30              | selesai             |            | Aksi *      |

**Gambar 5.3 Tampilan Halaman Pesanan Masuk**

# **4. Tampilan Halaman Input Pesanan Pelanggan**

Halaman input pesanan pelanggan adalah halaman untuk menginput pesanan pelanggan kedalam aplikasi oleh user pelayanan. Tampilan ini merupakan hasil rancangan dari bab sebelumnya pada gambar 4.29 untuk hasil implementasi, dapat dilihat pada gambar gambar 5.4.

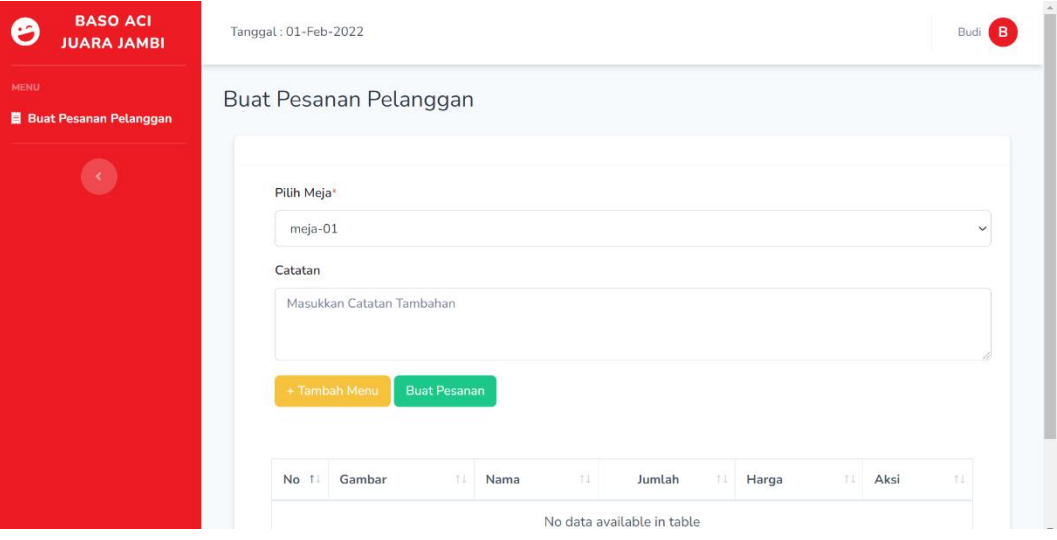

**Gambar 5.4 Tampilan Halaman Input Pesanan Pelanggan**

#### **5. Tampilan Halaman Data User**

Halaman data user adalah halaman untuk mengelola data user yang ada dalam aplikasi seperti admin, pelayan dan kasir. Tampilan ini merupakan hasil rancangan dari bab sebelumnya pada gambar 4.30 untuk hasil implementasi, dapat dilihat pada gambar 5.5.

| <b>MENU</b><br><b>TI</b> Daftar Menu | Data User      |                          |                |             |                               |       |
|--------------------------------------|----------------|--------------------------|----------------|-------------|-------------------------------|-------|
| $\equiv$ Kategori Menu               |                | Tambah User Baru         |                |             |                               |       |
| Data Meja                            | Show 10        | entries<br>$\Rightarrow$ |                |             | Search:                       |       |
| <b>場 User</b>                        | No 11          | Nama Lengkap<br>11       | Username<br>T1 | Role<br>TI. | Aksi                          | TL:   |
| laporan                              | $\mathbf{1}$   | admin                    | admin          | admin       | <b>Ganti Password</b><br>Ubah | Hapus |
|                                      | $\overline{2}$ | Budi                     | pelayan        | pelayan     | Ubah<br>Ganti Password        | Hapus |
|                                      | 3              | Susi                     | kasir          | kasir       | Ubah<br><b>Ganti Password</b> | Hapus |

**Gambar 5. 5 Tampilan Halaman Data User**

#### **6. Tampilan Halaman Daftar Menu**

Halaman daftar menu adalah halaman untuk mengelola daftar menu makanan dan minuman. Tampilan ini merupakan hasil rancangan dari bab sebelumnya pada gambar 4.31 untuk hasil implementasi, dapat dilihat pada gambar Hasil implementasi dapat dilihat pada gambar 5.6.

| <b>BASO ACI</b><br>ల<br><b>JUARA JAMBI</b> | Tanggal: 01-Feb-2022                                          |                             |                   |                                                                                                    |               |      | admin<br>-a         |
|--------------------------------------------|---------------------------------------------------------------|-----------------------------|-------------------|----------------------------------------------------------------------------------------------------|---------------|------|---------------------|
| <b>MENU</b><br><b>11 Daftar Menu</b>       | Daftar Menu                                                   |                             |                   |                                                                                                    |               |      |                     |
| E Kategori Menu                            | <b>Tambah Menu Baru</b>                                       |                             |                   |                                                                                                    |               |      |                     |
| Data Meja                                  | Show 10<br>entries<br>$\div$                                  |                             |                   |                                                                                                    | Search:       |      |                     |
| <b>184 User</b>                            |                                                               | Nama                        |                   |                                                                                                    |               |      |                     |
| laporan                                    | No 1<br>Gambar                                                | Menu TI<br>11               | Kategori 11       | Deskripsi 11                                                                                                    | Harga 11      | Aksi | TI.                 |
|                                            | $\,1\,$<br>Œ<br><b>JUARA 1</b><br><b>Street and Committee</b> | Baso<br>Aci<br>哪<br>Juara 1 | Paket<br>Baso Aci | Baso aci +<br>Baso ayam<br>+ Tahu aci<br>+ Pangsit<br>$basah +$<br>Paket<br>topping<br>komplit +<br>$Ceker +$<br>Tetelan | Rp.<br>23,000 | Ubah | Hapus<br>$\check{}$ |

**Gambar 5. 6 Tampilan Halaman Daftar Menu**

## **7. Tampilan Halaman Kategori Menu**

Halaman kategori menu adalah halaman untuk mengelola data kategori makanan, minuman dan kategori lainnya. Tampilan ini merupakan hasil rancangan dari bab sebelumnya pada gambar 4.32 untuk hasil implementasi, dapat dilihat pada gambar Hasil implementasi dapat dilihat pada gambar 5.7.

| <b>BASO ACI</b><br>ფ<br><b>JUARA JAMBI</b> | Tanggal: 01-Feb-2022 |                         |         | admin<br>$\overline{a}$ |
|--------------------------------------------|----------------------|-------------------------|---------|-------------------------|
| <b>MENU</b><br><b>TI</b> Daftar Menu       | Kategori Menu        |                         |         |                         |
| <b>E</b> Kategori Menu                     |                      | <b>Tambah Kategori</b>  |         |                         |
| Data Meja                                  | Show 10 $\div$       | entries                 | Search: |                         |
| <b>User</b>                                | No 11                | Nama Kategori           | TI.     | Aksi<br>$+1$            |
| laporan                                    | $1\,$                | Paket Baso Aci          |         | Ubah<br>Hapus           |
|                                            | $\overline{2}$       | Paket Baso Tulang Rangu |         | Ubah<br>Hapus           |
|                                            | 3                    | Paket Seblak            |         | Ubah<br>Hapus           |
|                                            | $\overline{4}$       | Aneka Cekeran           |         | Ubah<br>Hapus           |

**Gambar 5. 7 Tampilan Halaman Kategori Menu**

#### **8. Tampilan Halaman Data Meja**

Halaman data meja adalah halaman untuk mengelola data meja yang tersedia, nantinya akan digunakan saat penginputan pesanan pelanggan untuk mempermudah pengantaran pesanan kepada pelanggan. Tampilan ini merupakan hasil rancangan dari bab sebelumnya pada gambar 4.33 untuk hasil implementasi, dapat dilihat pada gambar Hasil implementasi dapat dilihat pada gambar 5.8.

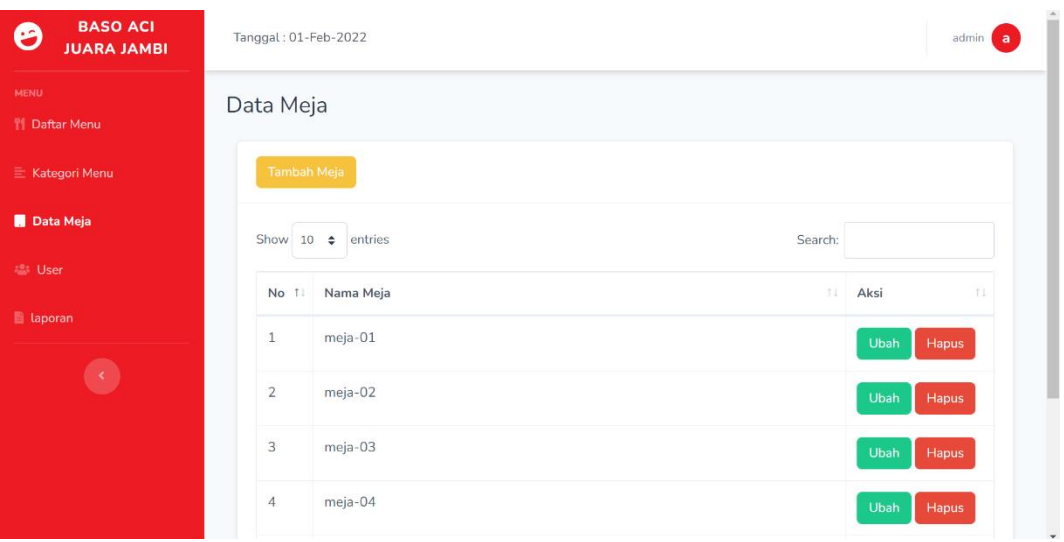

## **Gambar 5. 8 Tampilan Halaman Data Meja**

### **9. Tampilan Halaman Laporan**

Halaman laporan adalah halaman untuk mengelola laporan transaksi pesanan pelanggan berdasarkan rentang waktu tanggal. Tampilan ini merupakan hasil rancangan dari bab sebelumnya pada gambar 4.25 untuk hasil implementasi, dapat dilihat pada gambar Hasil implementasi dapat dilihat pada gambar 5.9.

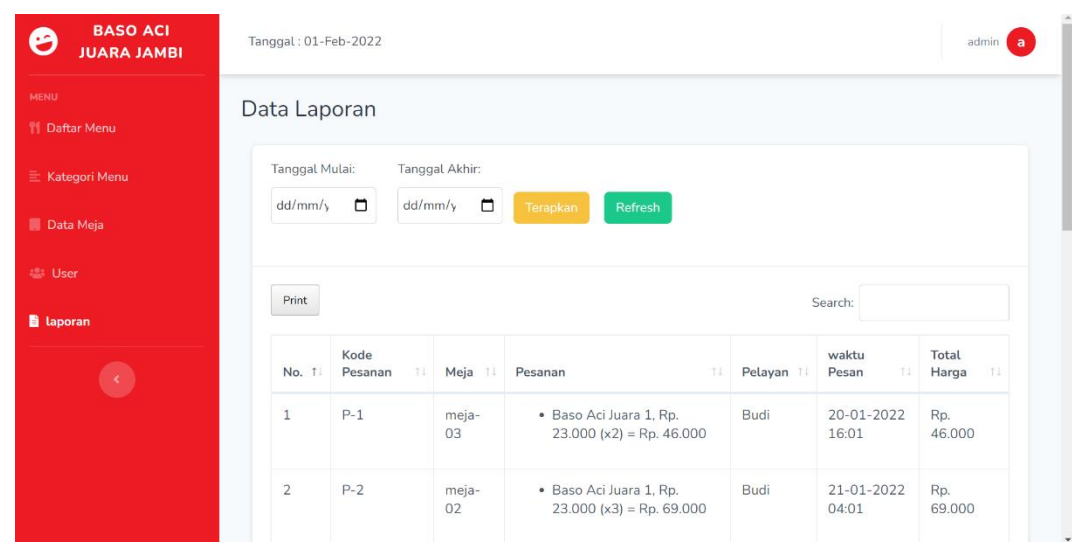

**Gambar 5. 9 Tampilan Halaman Laporan**

## **5.2 PENGUJIAN SISTEM**

Pada tahapan ini, akan dilakukan tahapan pengujian terhadap program aplikasi yang telah dihasilkan. Tahapan pengujian ini dilakukan agar aplikasi yang dihasilkan sesuai dengan tujuan yang ingin dicapai dan untuk menghindari kesalahan-kesalahan dalam program. Tahapan pengujian ini disajikan dalam bentuk tabel dengan kolom modul yang diuji, prosedur pengujian, masukan, keluaran yang diharapkan, hasil yang didapat, dan kesimpulan pada tabel 5.1.

**Tabel 5.1 Pengujian Program**

| <b>Modul</b><br>Yang di uji | <b>Prosedur</b><br>Pengujian | <b>Masukan</b> | Keluaran<br>yang       | <b>Hasil yang</b><br>didapat | Kesimpulan |
|-----------------------------|------------------------------|----------------|------------------------|------------------------------|------------|
|                             |                              |                | diharapkan             |                              |            |
| Modul                       | User                         | User           | User                   | User                         | Baik       |
| login                       | membuka                      | mengisi        | berhasil               | berhasil                     |            |
|                             | aplikasi                     | username       | dan<br>login           | dan<br>login                 |            |
|                             |                              | dan            | sistem                 | sistem                       |            |
|                             |                              | pasword,       | menampilka             | menampilka                   |            |
|                             |                              | lalu           | halaman<br>$\mathbf n$ | halaman<br>$\mathbf n$       |            |
|                             |                              | submit         | utama                  | utama                        |            |
|                             |                              | login          | aplikasi               | aplikasi                     |            |
| Modul Data                  | User                         | User           | Berhasil               | Berhasil                     | Baik       |
| User                        | mengakses                    | menginput      | menambahk              | menambahk                    |            |

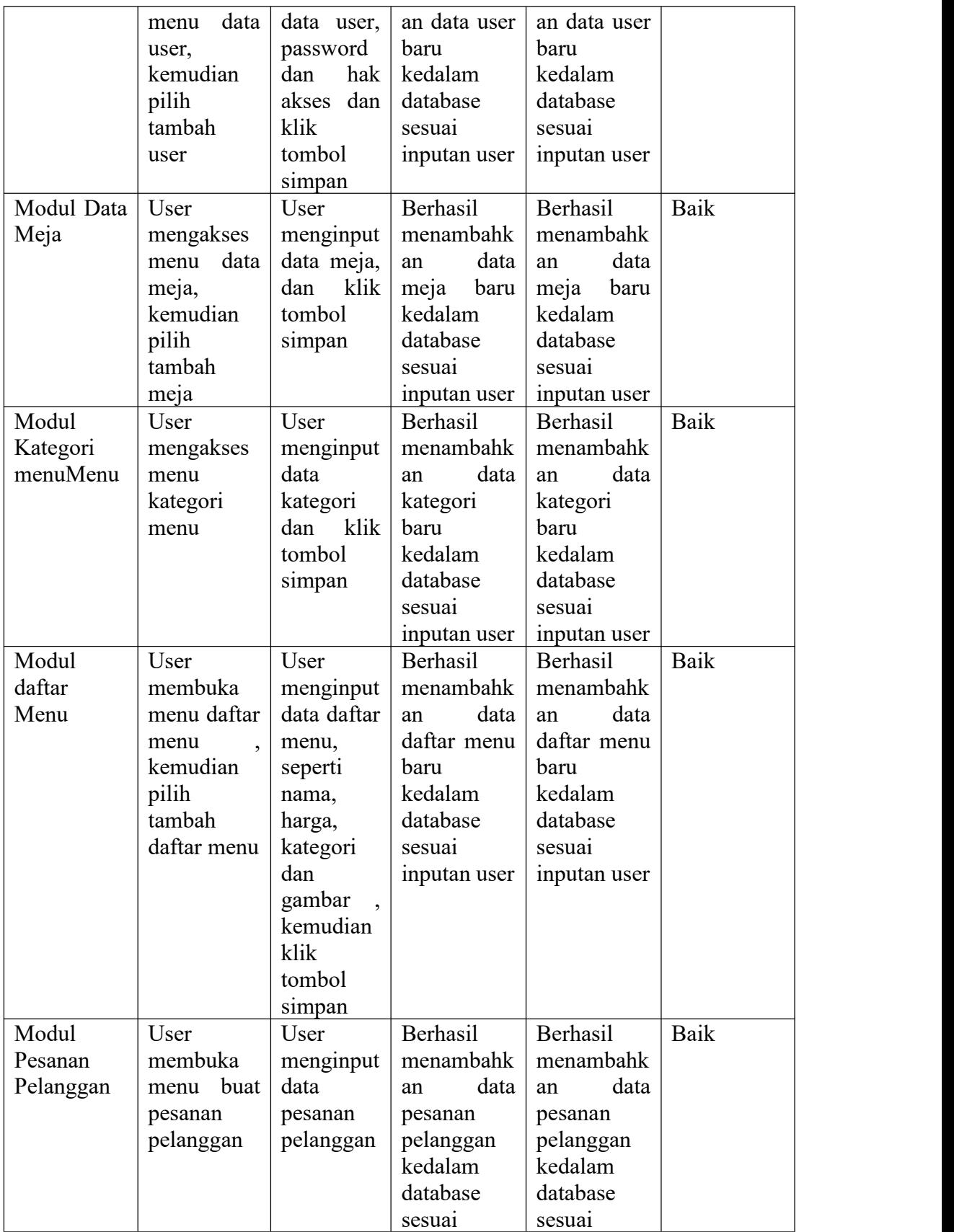

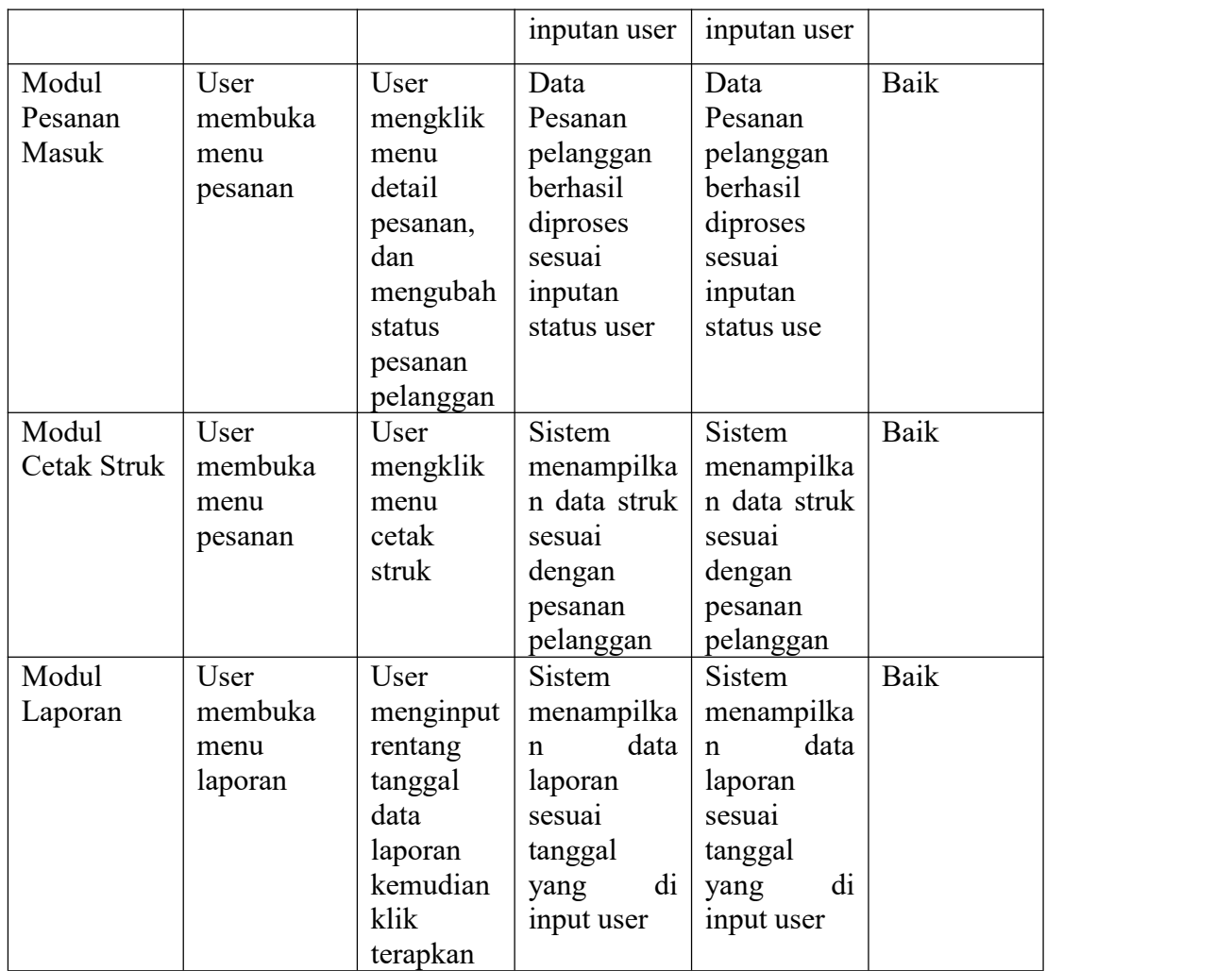

### **5.3 ANALISIS HASIL YANG DICAPAI SISTEM**

Setelah melakukan implementasi pada sistem yang dibangun dan berbagai prosedur pengujian pada setiap modul yang ada pada sistem, kesimpulan yang didapat yaitu bahwa hasil yang diperoleh telah sesuai dengan yang diharapkan. Berikut adalah kelebihan dan kekurangan dari sistem aplikasi pada Baso Aci Juara Jambi :

#### **5.3.1 Kelebihan Program**

Dengan adanya sistem yang baru, adapun kelebihan yang didapatkan dapat berguna bagi Baso Aci Juara Jambi, diantaranya yaitu:

- 1. Mempermudah dalam mengelola laporan transaksi penjualan secara terkomputerisasi sehingga dapat mengindari kesalahan pencatatan saat masih menggunakan cara konvensional.
- 2. Mempermudah dalam pengelolaan dan pelayanan terhadap pelanggan Baso Aci Juara Jambi sehingga lebih efektif dan efisien.

#### **5.3.2 Kekurangan Program**

Dengan adanya sistem yang baru, adapun kekurangan atau kelemahan yang dari sistem aplikasi yang dibuat, diantaranya yaitu:

- 1. Sistem yang dibuat memiliki keterbatasan dalam hal pengembangan, jika ada penambahan fitur atau perubahan proses bisnis tidak bisa langsung di konfigurasi dalam aplikasi, tetapi harus melakukan pengkodingan dan perancangan yang baru sesuai penambahan yang dibutuhkan.
- 2. Sistem yang dibuat belum mempunyai fitur *log* untuk setiap aktivitas *user* yang ada didalam aplikasi.
- 3. Sistem belum dilakukan testing jika nantinya sudah dipakai dalam jangka waktu lama dan jumlah data semakin banyak,maka bisa mempengaruhi kinerja aplikasi.
- 4. Tampilan *interface* sistem masih sederhana.